# **Troubleshooting Themes Named "WHMCS Six Theme"**

# **Symptom**

After updating to v8.1, you observe one or more entries in the System Theme dropdown menu on the **Configuration > System Settings > General Setting > General tab** page labelled:

• WHMCS Six Theme

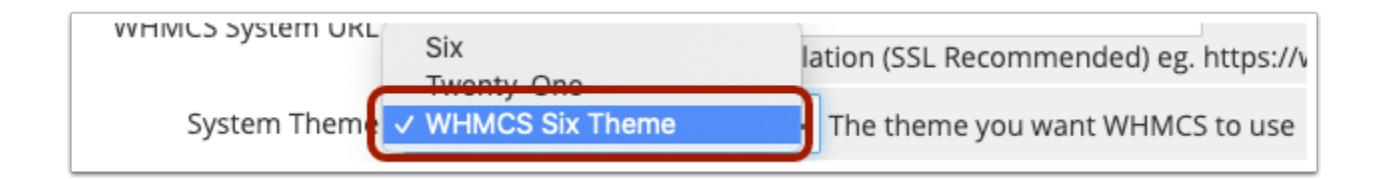

#### **Cause**

A custom template was created based on the Six theme, which contains a  $\pm$ heme. yaml file specifying the theme name *WHMCS Six Theme*.

In WHMCS v8.0 and earlier, the Theme Name is determined by the /templates sub-directory name, eg. */templates/my-template-name* 

WHMCS v8.1 looks first for a  $\pm$  theme. yaml file in the corresponding /templates sub-directory and shows the name specified therein. If the file is not present then the directory name is shown instead.

As a result the the Theme Name from the theme.yaml file is now being displayed:

```
# WHMCS Six Theme Configuration File 
name: "WHMCS Six Theme" 
description: "The Default Theme for WHMCS Version 6.0" 
author: "WHMCS Limited" 
properties: 
  serverSidePagination: false # Defines client side will handle pagination
```
 $\Box$  Click to copy

## **Solution**

1. Edit the /templates/my-template-name/theme.yaml file.

Where *my-template-name* is the name of your custom template sub-directory.

- 2. Change the **name** value to the desired name for your template
- 3. Optionally also specify a **description** and your name as the **author**
- 4. Save the theme.yaml file. For example it might look like:

```
# My Theme Configuration File 
name: "My Custom Theme" 
author: "My Company" 
properties: 
  serverSidePagination: false # Defines client side will handle pagination
```
 $\Box$  Click to copy

### **Further Reading**

More information on theme.yaml files, refer to [https://developers.whmcs.com/themes/child](https://developers.whmcs.com/themes/child-themes/)[themes/](https://developers.whmcs.com/themes/child-themes/)